## Prática 10 - Identificação de Proteínas Através da Análise de Espectros de Massa

Ricardo de Marco Alessandro S. Nascimento

23 de Novembro de 2016

## 1 Introdução

Esta atividade tem como objetivo familiarizar o aluno com softwares de identificação de proteínas através de espectrometria de massa. Neste exercício, iremos utilizar o MASCOT para trabalhar com duas metodologias diferentes: Na de "peptide mass fingerprint", a proteína é identificada a partir de um conjunto de massas representando diferentes peptídeos resultantes da tripsinização da proteína; Na analise de MS/MS, cada peptídeo é fragmentado e os valores de massa dos fragmentos resultantes ajudam na identificação deste peptídeo.

Para simular resultados reais, iremos utilizar programas que a partir de sequências protéicas são capazes de calcular as massas esperadas para os peptídeos formados, bem como programas mais especializados que são capazes de calcular os valores esperados para um espectro de fragmentação. Lembre-se que os valores que iremos obter são exatos e que uma amostra real apresentará muito mais ruído. Estes valores representariam nossos dados que serão utilizados no MASCOT para a identificação das proteínas.

## 2 Identificação de proteínas por *peptide mass fin*gerprint

- 1. Busque a sequência proteica 3EXD\_A no banco do NCBI;
- 2. Vá ao site do programa [PeptideMass.](http://ca.expasy.org/tools/peptide-mass.html) Este programa simula o corte da sua proteína por uma protease de sua escolha e calcula as massas dos peptédeos gerados.
- 3. Cole sua sequência em formato FASTA no espaço reservado.
- 4. No item "the peptide masses are with cysteines treated with:" selecione iodoacetamide. Isso irá simular o tratamento das cisteínas reduzidas com um agente modificador que prevenirá a formação de pontes dissulfeto entre os peptídeos.
- 5. Mantenha os parâmetros [M+H]+ e monoisotopic. Isso significa que será calculada a massa do peptídeo mais um próton e que a massa considerada é do pico monoisotópico.
- 6. Mantenha a enzima a ser utilizada com tripsina e aperte o botão perform the cleavage;
- 7. O resultado será uma tabela com todos os peptídeos e suas respectivas massas. Peptídeos com massa abaixo de 500 daltons não são listados, pois normalmente esta é uma faixa mais problemática para análise, pois está sujeita a um maior ruído devido à presença de contaminantes não protéicos.
- 8. Abra o site do [MASCOT](http://www.matrixscience.com/search_form_select.html) e selecione a opção peptide mass fingerprint − > perform search;
- 9. Coloque seu nome e um e-mail välido nos campos indicados e selecione a "database": SwissProt;
- 10. No campo "fixed modification" escolha carbamidomethyl (C) e aperte o botão «". Com isso você esta indicando ao programa que você espera que todas as cisteínas tenham sido modificadas com a reação com a iodoacetamida. O campo ao lado, "variable modifications", indica modificações que podem ou não ter ocorrido em sua amostra (como pro exemplo oxidação de metioninas), no caso deste exercício, não iremos marcar nenhuma modificação deste tipo.
- 11. Mantenha os parâmetros [M+H]+ e monoisotopic, para serem concordantes com aqueles utilizados para na geração da lista de peptídeos.
- 12. Escolha de modo randômico o valor de massa molecular de 8 peptídeos gerados para sua proteína e copie-os no campo query.
- 13. Aperte o botão "Start search"
- 14. Na tela de resultados vá ao campo do lado do botão "format as" e selecione "protein summary". Após isso aperte o botão "Format as".
- 15. Examine os resultados apresentados. Os resultados de identificação obtidos são significativos?
- 16. Reduza o número de peptídeos cujos valores de massa foram adicionados ao MASCOT e descubra qual o número mínimo de peptídeos necessários para uma identificação significativa de sua proteína
- 17. A este número mínimo de peptídeos, adicione o valores de massas de dois peptídeos de uma outra proteína não relacionada com a primeira (simulando assim um contaminação de sua amostra com outra proteína) e refaça a predição no mascot. Foi possível realizar uma identificação efetiva de alguma das proteínas? (Q1)

## 3 Identificação de proteínas por MS/MS

- 1. Selecione um peptídeo de cada proteína utilizada na sequência anterior
- 2. Vá a pagina do programa [prospector.](http://prospector.ucsf.edu/prospector/cgi-bin/msform.cgi?form=msproduct)
- 3. Introduza a sua sequência de aminoácidos no espaço entre os termos "N term" e "C term". Caso sua sequência possuir uma cisteina, substitua a letra C por C(Carbamidomethyl).
- 4. Selecione apenas as series de íons b e y.
- 5. Aperte o botão "induce fragmentation"
- 6. O resultado gerado informa as massas de todos os íons formados. Abra o excel ou o programa de planilhas do computador. Crie um arquivo seguindo os passos (modelo visual abaixo):
	- Na primeira linha do arquivo, escreva BEGIN IONS.
	- Na segunda linha, escreva TITLE=Nome do query que você quiser
	- Na terceira linha, escreva PEPMASS=XXXXX, onde X é o valor de massa do peptídeo não fragmentado.
	- Nas linhas abaixo, cole os valores fornecidos na tabela gerada pelo programa Prospector, em uma única coluna.
	- Após os dados, escreva END IONS na última linha do primeiro query. Para colocar um segundo query, repita os mesmo procedimentos (a partir da linha BEGIN IONS...) na linha logo abaixo à que você escreveu END IONS, e termine também com a linha END IONS.
- 7. Salve este arquivo no formato .txt. Para isso, você precisará, em "salvar como", selecionar o tipo de arquivo como texto (MS-DOS), que é o formato txt.
- 8. Abra o site do [mascot](http://www.matrixscience.com/search_form_select.html) e selecione a opção MS/MS Ion; Search:
- 9. No campo "fixed modification" escolha carbamidomethyl (C). Com isso você esta indicando ao programa que você espera que todas as cisteinas tenham sido modificadas com a reação com a iodoacetamida
- 10. Selecione peptide charge  $1+$ ;
- 11. No espaço "data file" selecione o arquivo TXT que você gerou;
- 12. Selecione a "database": SwissProt
- 13. Aperte o botão start search;
- 14. Analise os resultados obtidos. Você foi capaz de identificar a proteína? (Q2)
- 15. Volte a seu arquivo txt e escolha randomicamente metade dos valores de massas resultante da fragmentação e retire-os do arquivo. Retire as linhas em branco. Salve o arquivo e refaça as analises. Você foi capaz de identificar as proteínas ainda assim? (Q3)

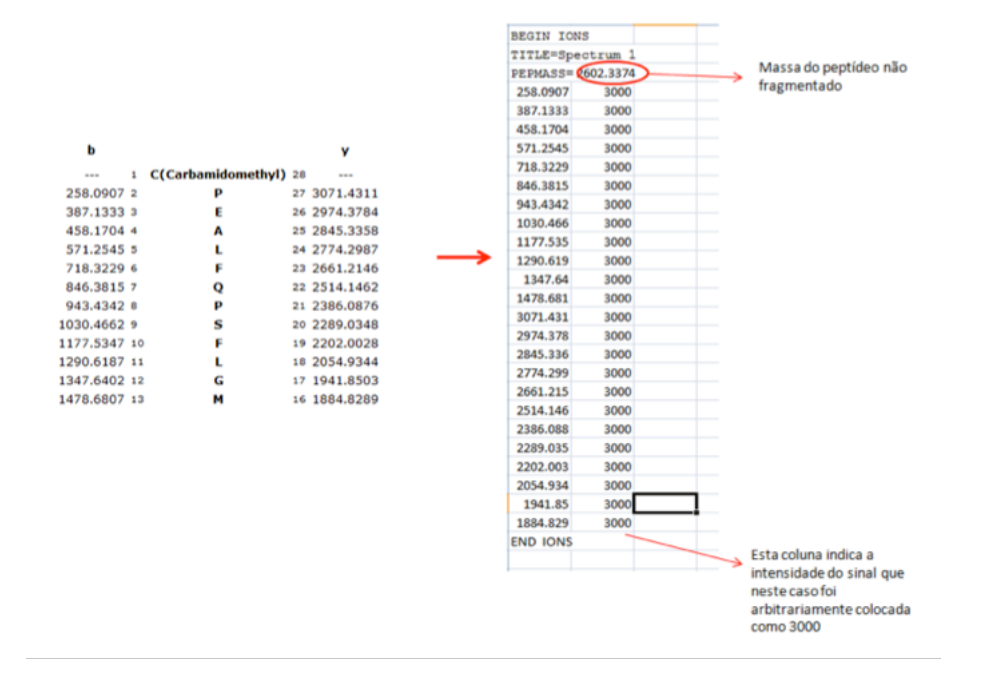